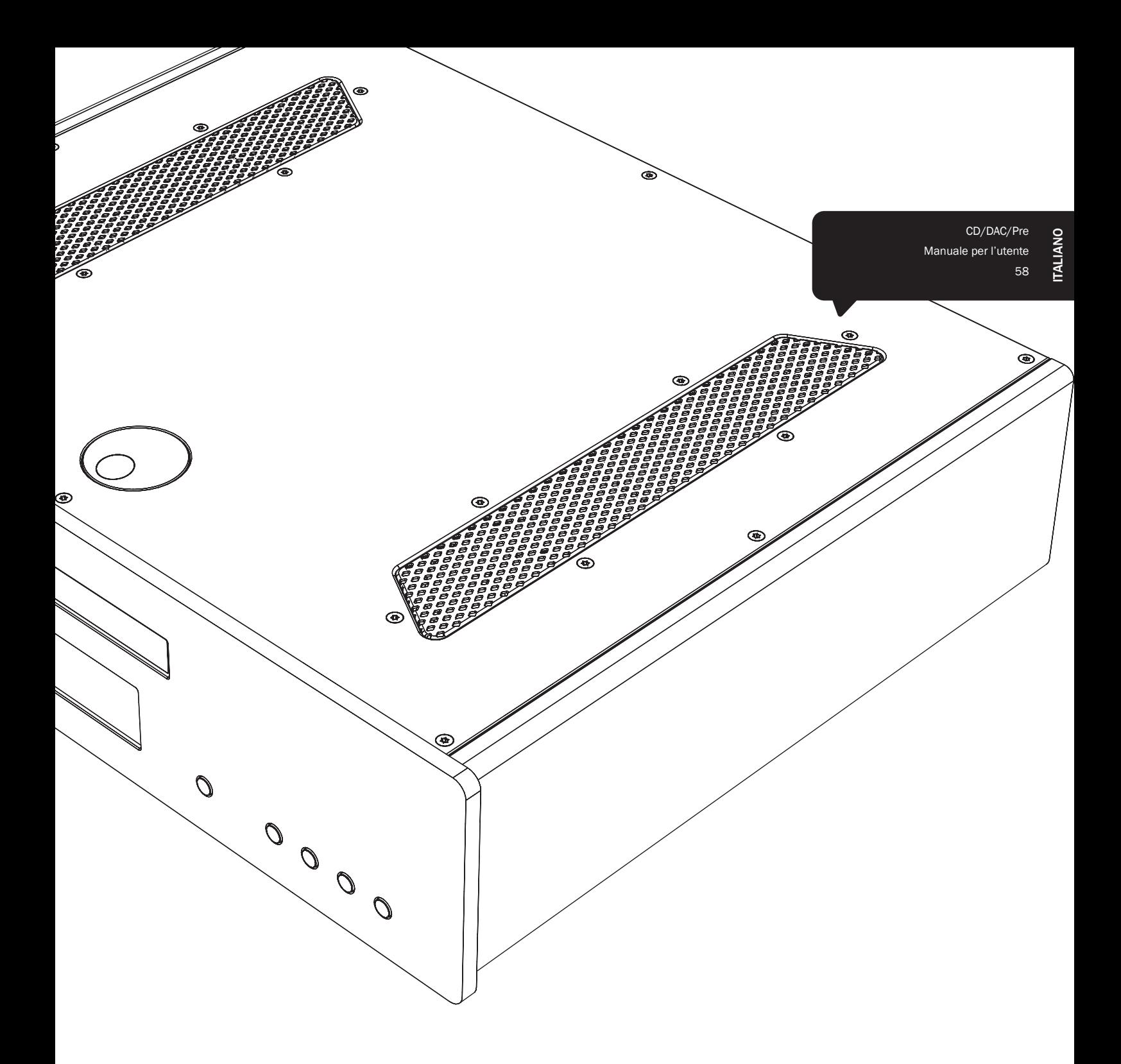

# 851C azur

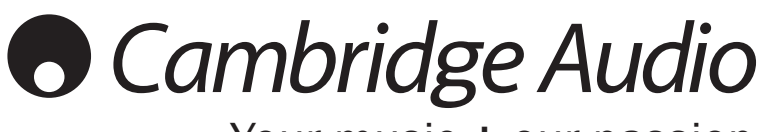

Your music + our passion

# **O** Cambridge Audio

# **Indice**

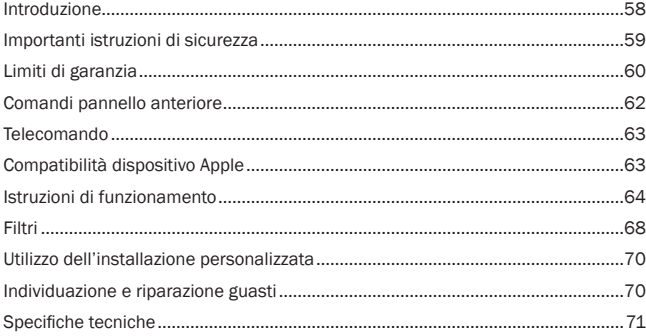

» importante ricordare di registrare l'acquisto.

Visitare www.cambridge-audio.com/sts

Con la registrazione, si riceveranno tempestivamente informazioni su:

- Release future del prodotto
- Upgrade del software
- Novità, eventi e offerte esclusive, nonché concorsi!

Questa guidà è stata concepita per installare e utilizzare il prodotto nel modo più semplice possibile. Le informazioni contenute in questo documento sono state accuratamente verificate per la loro esattezza al momento della stampa; in ogni caso la politica di Cambridge Audio è fatta di miglioramenti continui, per cui il progetto e le specifiche sono soggetti a modifiche senza necessità di preavviso.

Questo documento contiene informazioni di proprietà tutelate dai diritti d'autore. Tutti i diritti riservati. Nessuna parte del presente manuale pu/ essere riprodotta con qualsiasi mezzo meccanico, elettronico o di altro tipo, in alcuna forma, senza consenso scritto preliminare del costruttore. I marchi e i marchi registrati sono di proprietà dei rispettivi titolari.

© Copyright Cambridge Audio Ltd 2012.

Cambridge Audio e il logo Cambridge Audio sono marchi di Cambridge Audio.

Eventuali altri marchi menzionati sono marchi dei rispettivi proprietari e vengono utilizzati a scolo scopo di riferimento.

# Introduzione

Grazie per aver acquistato il lettore compact disc di up-sampling / DAC / Preamplificatore digitale Azur 851C. La gamma serie 8 è fondamentale per l'impegno da noi dedicato al continuo sviluppo della gamma Azur. Auspichiamo possiate apprezzare i risultati e usufruire di molti anni di gradevole ascolto. Come tutti i prodotti Cambridge Audio, 851C aderisce ai nostri tre principi fondamentali: prestazioni eccezionali, facilità di utilizzo e valore incredibile.

Il dispositivo 851C è caratterizzato da innumerevoli tecnologie e funzioni avanzate.<br>Il segreto di tutte queste funzionalità è ATF2™ (Adaptive Time Filtering), il nostro<br>processo di up-sampling di seconda generazione con Anagram Technologies of Switzerland. Questo processo interpola in modo<br>intelligente tutti i dati audio in ingresso (come ad es. i 16 bit/44.1kHz dei CD) a<br>24 bit/384kHz mediante l'uso di un DSP (Digital Signal Processo dispositivi analogici a 32 bit. Il sistema ATF2 applica un'interpolazione polinomiale curve-fitting e incorpora un modello di dominio del tempo che consente di eseguire il buffering e il re-clocking dei dati in modo da eliminare quasi completamente il jitter digitale contribuendo quindi a garantire la migliore qualità del suono possibile. Il nostro nuovo algoritmo di modifica del rumore ATF2 garantisce ora una migliore linearità con sorgenti a 24 bit.

Nella modalità doppia differenziale vengono utilizzati due dispositivi analogici DAC (Digital to Analog Converters) AD1955 a 24 bit di altissima qualità. Ogni canale è dotato di uno specifico DAC per l'elaborazione delle informazioni e ciò permette di installare filtri analogici completamente separati e simmetrici. I circuiti dei canali destro e sinistro funzionano così in modo identico, garantendo al dispositivo 851C fantastiche proprietà sonore e di imaging stereo. Anche l'intero filtraggio<br>proveniente dai DAC in uscita è interamente differenziale. Questa configurazione<br>perfettamente bilanciata respinge i già bassissimi prodotti del rumore presenti nei DAC e nei filtri garantendo così livelli prestazionali senza precedenti. Sono presenti uscite bilanciate (XLR) così come uscite RCZ/Fono non bilanciate tradizionali sommate. I servo circuiti CC automatici annullano tutti gli offset CC non consentendo la presenza di condensatori nel percorso del segnale.

Questo nuovo modello è dotato di due ingressi digitali a 24 bit che consentono il collegamento al dispositivo 851C di altre sorgenti digitali.

Il dispositivo è inoltre dotato di un'interfaccia audio USB isocrona a 24 bit che permette al dispositivo 851C di riprodurre l'audio proveniente da un PC / laptop. Questa interfaccia è in grado di gestire del contenuto fino a 24 bit/96kHz della maggior parte delle configurazioni Windows, Mac e Linux. In certi casi può supportare del materiale fino a 24 bit/192kHz. Fare riferimento alla sezione seguente sulle impostazioni Mac/PC/Linux e in particolare sul nostro driver Windows gratuito.

Sono inoltre disponibili funzioni di silenziamento delle uscite e del volume digitale che permettono al dispositivo 851C di essere utilizzato come un lettore CD combinato, un DAC e un pre-amplificatore digitale collegabili direttamente, se desiderato, ad un amplificatore di potenza separato.

Oltre a queste funzioni audiofile sono presenti un'entrata/uscita tramite Control Bus, un ingresso Emettitore IR e un comando RS232 che agevolano l'eventuale integrazione di questo dispositivo in sistemi di installazione personalizzati.

Il nuovo design della serie 8 combina la massima rigidità strutturale ad un attento smorzamento e controllo della risonanza acustica. La dotazione comprende anche un telecomando Azur Navigator che garantisce il pieno controllo del lettore CD, degli amplificatori Azur e del nostro dock digitale iD100 per iPod/iPad/iPhone, il tutto in un unico apparecchio elegante e facile da utilizzare.

Va ricordato che il dispositivo 851C potrà essere solo pari alla qualità del sistema<br>al quale lo si connetterà. Per questo motivo è sconsigliabile speculare sulla qualità al quale lo si connetterà. Per questo motivo è sconsigliabile speculare sulla qualità<br>dell'amplificatore, degli altoparlanti o del cablaggio. Naturalmente consigliamo<br>l'uso di amplificatori della gamma Cambridge Audio Azur Cambridge Audio di ottima qualit‡ per garantire che il sistema raggiunga il massimo potenziale.

Grazie per avere dedicato tempo alla lettura del presente manuale che consigliamo di conservare a scopo di riferimento futuro.

 $\mathcal H$ 

Matthew Bramble Direttore tecnico Cambridge Audio e il team di progettazione del dispositivo 851C

# azur 851C

# Importanti istruzioni di sicurezza

Per la vostra propria sicurezza siete pregati di leggere attentamente le seguenti importanti istruzioni di sicurezza prima di procedere al collegamento di questo apparecchio alla rete elettrica. Queste istruzioni consentiranno di ottenere le migliori prestazioni e di prolungare la vita del prodotto:

- 1. Leggere le istruzioni.
- 2. Conservare le istruzioni.
- 3. Far attenzione a tutti gli avvertimenti.
- 4. Seguire tutte le istruzioni.
- 5. L'apparecchio non deve essere utilizzato in prossimità di acqua.
- 6. Pulire esclusivamente con un panno asciutto.
- 7. Non ostruire le fessure di ventilazione. Installare in conformità con le istruzioni del produttore.
- 8. Non installare l'apparecchio accanto a una qualsiasi fonte di calore quale un radiatore, un riscaldatore, una stufa o un qualsiasi altro apparato (compreso un amplificatore) che produca calore.
- 9. Non tentare di modificare la spina polarizzata o con un polo di terra, inficiando così il suo scopo di sicurezza. Una spina polarizzata presenta due lame di contatto, una più larga dell'altra. Una spina con messa a terra presenta due lame e un terzo terminale per la connessione di terra. La lama più larga o il terzo terminale provvedono alla sicurezza dell'utente. Se la spina fornita a corredo non si dovesse adattare alla presa, consultare un elettricista per la sostituzione della presa obsoleta.
- 10. Evitare che il cavo di alimentazione sia calpestato o che possa essere danneggiato in qualsivoglia sua parte (spinotti, morsettiere e punti di uscita dall'unità).
- 11. Impiegare solo accessori consigliati dal produttore.
- 12. Utilizzare soltanto con il carrello, il supporto, il tripode o il piano specificato dal produttore o venduto con l'apparecchio. Se si utilizza un carrello, fare attenzione quando si sposta il gruppo carrello/apparecchio a non provocare danni causati da ribaltamento.

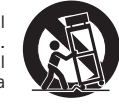

- 13. Staccare l'apparecchio durante tempeste con fulmini o se lasciato inutilizzato durante un lungo periodo di tempo.
- 14. Per tutti gli interventi di manutenzione, richiedere il servizio da parte di personale qualificato. È necessario l'intervento del servizio di assistenza quando l'apparecchio presenta un qualunque tipo di danno, come ad esempio al cordone di alimentazione o alla sua spina, nel caso che nel contenitore sia penetrato un liquido o un piccolo oggetto estraneo, se l'apparecchio è stato esposto alla pioggia o all'umidità, se non dovesse funzionare normalmente o se è caduto per terra.

#### **AVVERTIMENTO**

- Al fine di evitare rischi di incendi o scosse elettriche, non esporre questo apparecchio alla pioggia o all'umidità.
- Le batterie (la confezione delle batterie o le batterie installate) non devono essere esposte ad eccessivo calore come la luce del sole, il fuoco o altro.

Questo apparecchio è basato su una costruzione di Classe 1, e deve essere connesso ad una prese di rete provvista di un polo protettivo di collegamento a terra.

L'apparecchio deve essere installato in modo che sia sempre possibile scollegare la spina di alimentazione dalla presa della rete (o il connettore dal retro dell'apparecchio). Il dispositivo di disconnessione deve restare sempre operativo, nel caso in cui la spina di rete venga utilizzata come tale. Utilizzare soltanto il cavo di alimentazione in dotazione con l'apparecchio.

Assicurarsi di lasciare un ampio spazio di ventilazione intorno all'apparecchio. Consigliamo di non posizionare l'apparecchio in un luogo confinato; se si desidera posizionarlo su una libreria, utilizzare il ripiano superiore per assicurare la massima ventilazione. Non posizionare alcun oggetto sull'apparecchio. Non ubicare l'apparecchio su un tappeto o su altra superficie soffice, né ostruire gli orifizi d'ingresso dell'aria e le griglie di fuoriuscita dell'aria. Non coprire le griglie di ventilazione con giornali, tovaglie, tende, ecc.

L'apparecchio non deve essere utilizzato in prossimità di acqua, né esposto a spruzzi di acqua o altri liquidi. Sullo stesso, non devono essere posizionati oggetti pieni di liquidi, come vasi da fiori.

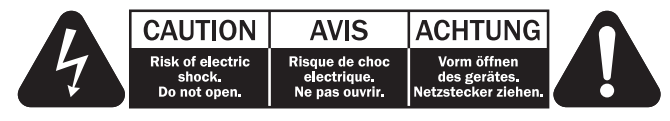

Viene utilizzato il simbolo di fulmine con l'estremità a forma di freccia all'interno di un triangolo equilatero per indicare all'utente la presenza di 'tensioni pericolose' non isolate all'interno del cabinet, che si possono rivelare tali da generare il rischio di scosse elettriche per l'utente.

Viene utilizzato il punto esclamativo all'interno di un triangolo equilatero per avvertire l'utente della presenza di importanti istruzioni operative e di manutenzione nella documentazione a corredo dell'apparecchio.

#### Simbolo WEEE

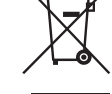

Il contenitore a rotelle per rifiuti, sormontato da una croce, rappresenta il simbolo dell'Unione europea per indicare una raccolta separata dei dispositivi e apparecchiature elettriche ed elettroniche. Questo prodotto contiene parti elettriche ed elettroniche che devono essere riutilizzate, riciclate o recuperate, e non deve pertanto essere gettato assieme ai normali rifiuti. Potete restituire questo apparecchio

al negoziante per il quale lo avevate acquistato, o contattare il distributore per ulteriori informazioni.

#### Marchio CE Ξ

Questo prodotto è conforme alle Direttive europee relative alla bassa tensione (2006/95/CE), alla compatibilità elettromagnetica (2004/108/CEE) e al Design ecocompatibile di prodotti che utilizzano energia (2009/125/CE), sempre che venga installato e utilizzato secondo quanto indicato nel presente manuale di istruzioni. A garanzia di una conformità costante nel tempo, si consiglia utilizzare con il presente apparecchio solo accessori Cambridge Audio mentre per l'assistenza è necessario rivolgersi a personale di servizio qualificato.

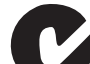

#### Marchio C-Tick

Questo prodotto è conforme ai requisiti sui campi elettromagnetici e sulle comunicazioni radio dell'Australian Communications Authority.

#### Gost-R Mark

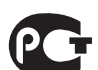

Questo prodotto è conforme alle norme vigenti in Russia in materia di sicurezza delle apparecchiature elettroniche.

#### Normative FCC

NOTA: IL PRODUTTORE NON È RESPONSABILE PER INTERFERENZE RADIO O TV CAUSATE DA MODIFICHE NON AUTORIZZATE ALL'APPARECCHIO. TALI MODIFICHE POSSONO ANNULLARE L'AUTORITÀ DELL'UTENTE A UTILIZZARE TALE **DISPOSITIVO** 

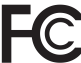

Il dispositivo è stato testato e risulta quindi conforme ai limiti stabiliti per i dispositivi di Classe B, di cui alla Sezione 15 delle Normative FCC. Queste limitazioni sono create per fornire una protezione adeguata contro le interferenze dannose negli impianti domestici.

Questo modello genera, utilizza e può irradiare energia a frequenza radio e, se non installato e utilizzato in conformità con le istruzioni, può causare un'interferenza dannosa alle comunicazioni radio. Tuttavia, non esiste alcuna garanzia che stabilisca la mancata interferenza in determinati impianti.

Nel caso in cui il dispositivo dovesse causare interferenze dannose alla ricezione radio o televisiva, determinata dall'accensione o spegnimento del dispositivo, l'utente può tentare di correggere l'interferenza seguendo uno o diversi dei metodi indicati qui di seguito:

- riorientare o riposizionare l'antenna del ricevitore;
- aumentare la distanza tra il dispositivo e il ricevitore;
- collegare il dispositivo ad una presa su un circuito diverso da quello a cui è collegato il ricevitore;
- consultare il rivenditore o un tecnico specializzato in dispositivi radio/TV.

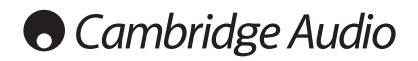

#### Ventilazione

IMPORTANTE – L'unità si surriscalda, se in uso. Non posizionare nulla sopra l'apparecchio. Non posizionare l'apparecchio all'interno di un'area chiusa, tipo una libreria o un mobiletto senza sufficiente ventilazione.

Assicurarsi che piccoli oggetti non cadano all'interno attraverso le griglie di ventilazione. Nel caso di penetrazione accidentale, spegnere immediatamente l'apparecchio e contattare il rivenditore locale per le adeguate istruzioni.

#### Posizionamento

Selezionare accuratamente la posizione di installazione. Evitare il posizionamento dell'apparecchio sotto la luce diretta del sole o in prossimità di sorgenti di calore. Non appoggiare sull'apparecchio fiamme dirette, come candele accese. Evitare inoltre posizionamenti soggetti a vibrazione ed eccessiva formazione di polvere, freddo o umidità. L'unità può essere utilizzata in un clima moderato.

L'apparecchio deve essere installato su un piano stabile e livellato.

Non posizionare l'apparecchio all'interno di un'area chiusa, tipo una libreria o un mobiletto. Non posizionare mai l'apparecchio su una superficie instabile o su uno scaffale. L'unità potrebbe cadere e provocare gravi lesioni personali a bambini o adulti, nonché all'unità stessa. Non posizionare altri dispositivi sull'apparecchio.

A causa dei campi magnetici di dispersione, non collocare giradischi o TV CRT nelle vicinanze per possibili interferenze.

l componenti audio elettronici presentano un periodo di "rodaggio" di circa una<br>settimana (se utilizzati per diverse ore al giorno). Questo periodo consentirà la<br>stabilizzazione dei nuovi componenti, dal momento che le pro saranno migliorate dopo tale lasso di tempo.

#### Fonti di alimentazione

L'apparecchio deve essere alimentato solo dalla sorgente di alimentazione indicata nell'etichetta di riferimento. Se non si è sicuri del tipo di alimentazione a disposizione, consultare il rivenditore del prodotto o l'agenzia di fornitura elettrica locale.

L'apparecchio può rimanere in modalità Standby, quando inutilizzato, assorbendo così <0.5W. Per spegnere l'unità, premere l'apposito tasto sul pannello posteriore. Se non si intende utilizzare il dispositivo per un periodo di tempo prolungato, procedere allo scollegamento dalla presa principale.

#### **Sovraccarico**

Non sovraccaricare le prese a muro o le prolunghe, dato che ciò potrebbe causare un rischio di incendio o di scossa elettrica. Prese di corrente sovraccariche, prolunghe o cavi di alimentazione logorati, isolamenti danneggiati o screpolati e spine rotte sono tutti elementi pericolosi.

che potrebbero provocare scosse elettriche o incendi

Verificare di aver inserito ciascun cavo correttamente. Per prevenire ronzii e rumori, non intrecciare i cavetti di interconnessione con il cavo di alimentazione o con le connessioni degli altoparlanti.

#### Pulizia

Per pulire l'apparecchio, utilizzare un panno morbido, inumidito e libero da filamenti. Non utilizzare alcun detergente contenente alcol, ammoniaca o abrasivi. Non nebulizzare alcun aerosol sopra o in prossimità dell'apparecchio.

#### Smaltimento batterie

Eliminare le batterie scariche in conformità con le normative vigenti in materia ambientale e di smaltimento dei rifiuti delle apparecchiature elettroniche.

#### **Diffusori**

Prima di completare qualsiasi collegamento ai diffusori, accertarsi di aver scollegato tutti i cavi di alimentazione; utilizzare esclusivamente interconnessioni adeguate.

#### Manutenzione

Questo apparecchio non è riparabile da parte dell'utente; non tentare mai di ripararlo, smontarlo o ricostruirlo se sembra esserci un problema. Si può subire una grave scossa elettrica nel caso si ignorino queste misure cautelative. Nell'eventualità di un problema o di un malfunzionamento, mettersi in contatto con il proprio rivenditore.

# Limiti di garanzia

Cambridge Audio garantisce che questo prodotto sia privo di difetti relativamente al materiale e alla lavorazione (soggetti ai termini sotto indicati). Cambridge Audio riparerà o sostituirà (a discrezione di Cambridge Audio) questo prodotto o ogni parte difettosa presente in questo prodotto. I periodi di garanzia variano da paese a paese. In caso di dubbi, contattare il rivenditore ed assicurarsi di conservare la prova d'acquisto.

Per ottenere l'assistenza in garanzia, contattare il rivenditore autorizzato Cambridge Audio da cui è stato acquistato questo prodotto. Se il rivenditore non è in grado di effettuare la riparazione del prodotto Cambridge Audio, è possibile restituire il prodotto tramite il rivenditore a Cambridge Audio o ad un centro autorizzato all'assistenza tecnica Cambridge Audio. Sarà necessario spedire il prodotto nel suo imballaggio originale o in un imballaggio che consenta una protezione di pari grado.

Per ottenere l'assistenza in garanzia, è necessario conservare la prova d'acquisto sotto forma di scontrino di vendita o di fattura, a dimostrazione che questo prodotto è nel periodo di garanzia.

Tale garanzia non è valida se (a) il numero di serie applicato in fabbrica è stato rimosso dal prodotto o se (b) questo prodotto non è stato acquistato presso un rivenditore autorizzato Cambridge Audio. È possibile contattare Cambridge Audio o il distributore Cambridge Audio locale per confermare che il numero di serie non è stato manomesso e/o che si è acquistato il prodotto presso un rivenditore autorizzato Cambridge Audio.

Questa garanzia non copre danni estetici o danni dovuti a casi di forza maggiore, incidenti, uso improprio, uso eccessivo, omissione, uso commerciale o manomissione di qualsiasi parte del prodotto. Questa garanzia non copre danni dovuti a funzionamento, manutenzione o installazione inadeguati o a tentativi di riparazione da parte di personale che non sia Cambridge Audio o del rivenditore Cambridge Audio, o di un centro di assistenza autorizzato agli interventi in garanzia Cambridge Audio. Eventuali riparazioni non autorizzate annulleranno questa garanzia. La garanzia non copre i prodotti venduti "NELLE CONDIZIONI IN CUI SI TROVANO" o "CON OGNI DIFETTO".

LA RIPARAZIONE O LA SOSTITUZIONE FORNITI SECONDO QUANTO PREVISTO DA QUESTA GARANZIA SONO DIRITTO ESCLUSIVO DELL'ACQUIRENTE. CAMBRIDGE AUDIO NON SARÀ RESPONSABILE DI ALCUN DANNO INCIDENTALE O CONSEGUENTE PER VIOLAZIONE DI QUALSIASI GARANZIA ESPRESSA O IMPLICITA DI QUESTO PRODOTTO. SALVO NEI CASI DIVERSAMENTE PREVISTI DALLA LEGGE, QUESTA GARANZIA È ESCLUSIVA ED IN VECE DI OGNI ALTRA GARANZIA ESPRESSA O IMPLICITA, INCLUSA, MA NON LIMITATAMENTE A, LA GARANZIA DI COMMERCIABILITÀ ED IDONEITÀ PER UN PARTICOLARE SCOPO.

Poiché alcuni paesi e Stati americani non consentono l'esclusione o la limitazione di danni diretti o indiretti o le garanzie implicite le suddette esclusioni non potrebbero applicarsi al caso specifico. Questa garanzia conferisce specifici diritti legali, ed è possibile godere di altri diritti, che variano da Stato a Stato o da paese a paese.

Per interventi di assistenza, con o senza garanzia, rivolgetevi al vostro distributore.

azur 851C

# Collegamenti pannello posteriore

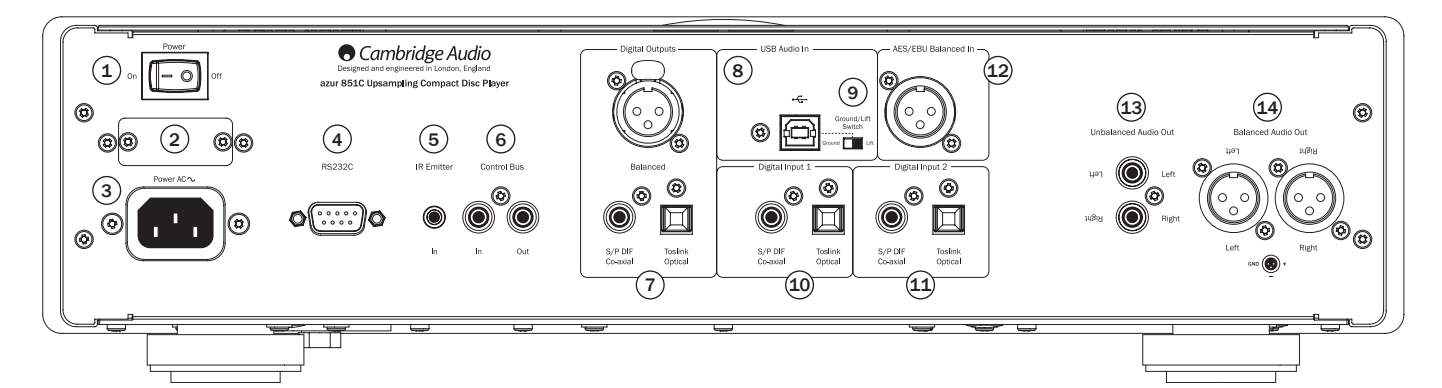

#### <sup>1</sup> Accensione/Spegnimento

Accende e spegne il dispositivo 851C.

#### $(2)$  Interruttore di selezione della tensione di rete (solo versione CU)

Attiva la tensione di rete del dispositivo 851C tra 100V e 115V.

Nota: Riservato all'uso esclusivo del personale di servizio Cambridge Audio!

#### 3 Presa di alimentazione

Una volta effettuate tutte le altre connessioni, collegare il cavo di alimentazione in dotazione alla presa di alimentazione del dispositivo 851C e ad un'adeguata presa di rete. A questo punto il dispositivo 851C è pronto per essere utilizzato.

#### $(4)$  Interfaccia RS232C

L'interfaccia RS232C permette il controllo seriale esterno del dispositivo 851C in applicazioni personalizzate. Sul sito web di Cambridge Audio all'indirizzo www. cambridge-audio.com è disponibile una serie di comandi. L'interfaccia RS232 può essere utilizzata anche dal personale di servizio Cambridge Audio per gli aggiornamenti software.

#### 5 Emettitore IR (all'infrarosso) In (ingresso)

Una minipresa da 3,5 mm che permette al dispositivo 851C di ricevere comandi IR modulati da sistemi multi-room o da ripetitori IR.

Nota: I comandi ricevuti in questo modo dall'ingresso In del ripetitore IR non vengono reindirizzati fuori dal Control Bus. Consultare il paragrafo attinente all'installazione personalizzata per ulteriori informazioni.

#### $(6)$  Control Bus

Ingresso – Una presa RCA fono consente al dispositivo 851C di ricevere comandi non modulati da sistemi multi-room o da altri componenti.

Uscita – Una presa RCA fono che fornisce comandi in uscita dal control bus destinati ad altri dispositivi downstream.

#### $U$  Uscite digitali

Le uscite digitali del dispositivo 851C permettono di collegare un DAC separato (convertitore digitale - analogico) oppure un dispositivo di registrazione digitale. Per maggiori informazioni consultare la sezione "Istruzioni di funzionamento".

Sono disponibili tre uscite digitali simultanee. Si noti che queste uscite utilizzano la sorgente audio attualmente selezionata senza alcun tipo di elaborazione, vale a dire che sulle uscite digitali non viene eseguito alcun controllo del volume né up-sampling.

AES/EBU bilanciato – Per dispositivi esterni dotati di un ingresso digitale bilanciato (AES/EBU).

Nota: L'acronimo "AES/EBU" si riferisce alla Audio Engineering Society e alla European Broadcast Union.

Uscita coassiale – Per ottenere risultati ottimali, utilizzare un cavo di interconnessione RCA digitale di alta qualità da 75 ohm (non un cavo concepito per l'uso audio normale).

Presa digitale ottica Toslink – Utilizzare un cavo d'interconnessione a fibre ottiche TOSLINK di alta qualità progettato appositamente per un utilizzo audio.

#### 8 Interfaccia USB

Il dispositivo 851C è dotato di una presa di tipo USB B che consente la riproduzione di audio da un PC con sistema operativo Microsoft Windows o Apple Mac OS X. Sono inoltre indicate anche alcune configurazioni di Linux.

Nota: Utilizzare sempre un cavo di connessione USB di alta qualità certificato come USB Hi-Speed. I cavi USB più lunghi di 3 m possono causare prestazioni audio non ottimali.

Portare sempre il volume al minimo, passare ad un altro ingresso oppure spegnere il dispositivo 851C prima di collegare/scollegare i cavi all'ingresso USB o durante il riavvio/spegnimento del PC/Mac.

#### <sup>9</sup> Interruttore Ground Lift

L'interruttore Ground Lift consente di scollegare la messa a terra dell'interfaccia USB dalla messa a terra del telaio del dispositivo 851C. La disconnessione (lifting) della messa a terra può essere utile nel caso in cui gli altoparlanti emettano un ronzio elettronico quando si seleziona l'ingresso USB. In caso contrario lasciare l'interruttore in posizione Ground.

## $(10 - (1)$  Ingressi digitali 1 e 2

Il dispositivo 851C dispone di tre ingressi digitali in totale. Gli ingressi 1 e 2 dispongono di prese coassiali S/PDIF e di prese ottiche Toslink.

Per ciascun ingresso è possibile utilizzare quella che si ritiene più comoda ma non entrambe contemporaneamente.

Presa coassiale – Utilizzare un cavo di interconnessione RCA Fono digitale di alta qualità da 75 ohm (non un cavo concepito per l'uso audio normale). Questo ingresso è adatto ad un contenuto da 16 - 24 bit fino a 192kHz.

Presa digitale ottica Toslink – Utilizzare un cavo d'interconnessione a fibre ottiche TOSLINK di alta qualità progettato appositamente per un utilizzo audio. Questo ingresso è adatto per un contenuto da 16 - 24 bit fino a 96kHz (Toslink non è consigliato a velocità di campionamento pari a 192kHz).

#### 12 Ingresso digitale AES/EBU

Per sorgenti con un'uscita digitale bilanciata (AES/EBU). Questo ingresso è adatto ad un contenuto da 16 - 24 bit fino a 192kHz.

### <sup>13</sup> Uscita audio non bilanciata

Una normale uscita stereo RCA fono per la connessione agli ingressi di livello di linea di un amplificatore. Utilizzare un cavo di interconnessione stereo RCA fono di alta qualità per segnali audio analogici.

#### <sup>14</sup> Uscita audio bilanciata

Il dispositivo 851C è dotato di uscite bilanciate su due prese XLR. Le uscite bilanciate garantiscono prestazioni audio leggermente migliori e riescono a respingere rumori e interferenze dovuti al cavo quando utilizzate con apparecchiature dotate di ingressi bilanciati.

Nota: I connettori XLR devono essere cablati come segue:

Piedino 1: Messa a terra Piedino 2: Caldo (in fase) Piedino 3: Freddo (inversione di fase)

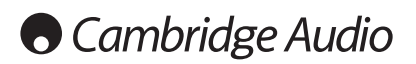

# Comandi pannello anteriore

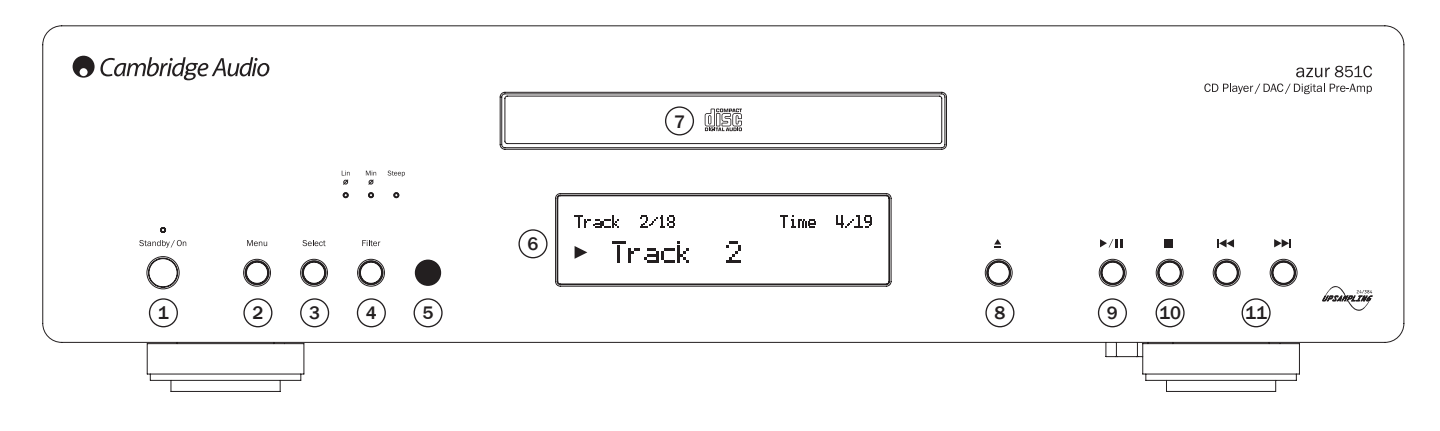

# $(1)$  Standby/On

Commuta il dispositivo 851C tra la modalità Standby (Attesa) e On (Accensione). Quella di Standby è una modalità di basso consumo energetico, in cui l'energia richiesta è inferiore a 0,5 W. Il dispositivo 851C può essere lasciato in modalità Standby quando inutilizzato.

#### 2 Menu

Premere per accedere ai menu di impostazione del dispositivo 851C. È possibile configurare svariati parametri operativi del dispositivo 851C. I menu vengono<br>visualizzati sul display del dispositivo 851C e vi si può accedere con i pulsanti<br>Select e M וM presenti sul pannello anteriore. Per maggiori i la sezione "Istruzioni di funzionamento".

## 3 Select

Premere per scegliere tra Riproduzione CD, Ingresso digitale 1, Ingresso digitale 2, ingresso digitale AES/EBU o USB. Per maggiori informazioni consultare la sezione "Istruzioni di funzionamento".

# $(4)$  Filter

Premere per alternare tra le tre caratteristiche del filtro digitale disponibili: fase lineare, fase minima o Steep. Filtri digitali alternativi possono offrire caratteristiche di qualità del suono leggermente diverse. Il filtro attualmente selezionato è indicato dalle spie proprio sopra al pulsante.

Per ciascun ingresso e per la riproduzione CD è memorizzata una diversa impostazione del filtro.

Nota: la spia relativa al Filtro lampeggia la funzione Mute è stata attivata mediante il telecomando.

# <sup>(5)</sup> Ricevitore a infrarossi

Riceve comandi IR dal telecomando Azur. È necessaria una linea di visione diretta e senza ostacoli tra il telecomando e il ricevitore.

### $(6)$  Display

Il display mostra la sorgente attualmente selezionata oltre a svariate informazioni operative sul dispositivo 851C.

#### $\circlearrowleft$  Cassetto portadischi

Cassetto porta Compact Disc. Utilizzare il pulsante Open/Close per aprire/chiudere il cassetto.

### $(8)$  Open/Close  $\triangle$

Premere per aprire o chiudere il cassetto di caricamento dei dischi.

Nota: Premendo il pulsante di riproduzione quando il cassetto è aperto questo si chiude.

# **9)** Play/Pause (Riproduzione/Pausa) ( $\rightarrow$  / II)

Premere per riprodurre un disco oppure per mettere in pausa la riproduzione in corso.

Nota: A seconda del software audio installato nel personal computer host i pulsanti Play e Pause potrebbero anche controllare la riproduzione dei file audio USB.

# $^{(10)}$  Stop

Interrompe la riproduzione dei CD.

# $(1)$  Skip/Scan (Salta/Scansione) ( $\overline{M}$  M)

Premere per saltare brani del CD. Premendo e tenendo premuto il pulsante si esegue la scansione in avanti o indietro del brano del CD attualmente in riproduzione. I pulsanti Skip/Scan vengono utilizzati anche per la navigazione nei menu.

Nota: A seconda del software audio installato nel personal computer host i pulsanti Skip/Scan potrebbero anche controllare la riproduzione USB di alcune applicazioni. La funzione di scansione non è disponibile durante la riproduzione di file audio USB.

### Funzioni display

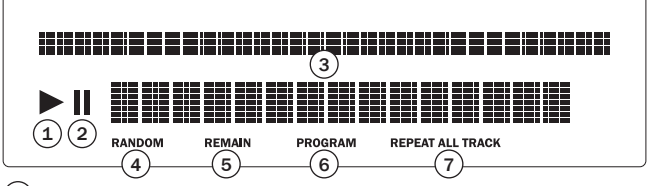

#### $\Omega$  Play

Si illumina durante la riproduzione di un disco.

#### $(2)$  Pause

Indica che la riproduzione del disco è stata messa in pausa.

#### $(3)$  Display

Caratteri alfanumerici che visualizzano informazioni relative alla riproduzione. Dopo l'inserimento di un disco il lettore CD impiega alcuni secondi per leggere le informazioni sull'indice del disco. Il display mostrerà quindi il numero di brani del CD e la sua durata complessiva.

Se il CD incorpora CD-text, il nome dell'album scorrerà una sola volta (il numero dei brani resta invariato). Una volta iniziata la riproduzione di un singolo brano, verranno visualizzati il numero del brano, il numero totale dei brani e la durata della riproduzione. In un CD contenente CD-text, il nome del brano scorre una sola volta. Premendo il pulsante i (Info) del telecomando si rivisualizza il CD-text.

### $(4)$  Random

Indica la modalità di riproduzione casuale.

#### $(5)$  Remain

Si illumina quando viene visualizzato il tempo di rimanente del brano o del disco.

#### 6 Program

Si illumina in caso di selezione della modalità di programmazione.

#### $(7)$  Repeat All/Track

Si illumina in caso di selezione delle opzioni "Repeat Track" (Ripeti brano) o "Repeat All" (Ripeti tutti).

# azur 851C

# **Telecomando**

Il dispositivo 851C è dotato di un telecomando Azur Navigator che duplica le funzioni di controllo del pannello anteriore e consente anche di controllare gli amplificatori della serie Azur. Le batterie AAA in dotazione devono essere montate prima dell'utilizzo del telecomando.

Le funzioni dei pulsanti del telecomando Azur sono descritte nei paragrafi seguenti.

#### Standby/On

Commuta il dispositivo 851C tra le modalità On (Accensione) e Standby (Attesa).

### Open/Close

Apre e chiude il cassetto CD.

#### $\circ$   $\circ$   $\circ$   $\circ$   $\circ$   $\circ$  Numerics

Consente la selezione diretta dei brani del CD. Premere il numero del brano desiderato per avviare la riproduzione dall'inizio. Per selezionare un numero di brano superiore a dieci premere il pulsante -/-- seguito dal numero del brano.

#### Display

Modifica la luminosità della retroilluminazione del display del dispositivo 851C. Vi sono due livelli di luminosità e un'opzione per la disattivazione della retroilluminazione.

Play (\*) / Stop (\*) / Pause (\*)<br>Premere il pulsante desiderato per riprodurre, interrompere o mettere in pausa un CD.

Nota: A seconda del software audio installato nel personal computer host i pulsanti Play e Pause potrebbero anche controllare la riproduzione audio USB.

#### $(\cdot)$   $(\cdot)$  Skip

Right Skip (Salto a destra) ( $W$ ) – Premere questo pulsante una volta per saltare in avanti di un singolo brano del CD. Premere e tenere premuto per scorrere in avanti i brani.

Left Skip (Salto a sinistra) (K) - Premere questo pulsante una volta per saltare indietro di un singolo brano del CD. Premere e tenere premuto per scorrere indietro i brani.

Nota: A seconda del software audio installato nel personal computer host i pulsanti Skip potrebbero anche controllare la riproduzione audio USB.

#### Scan Right

Premere e tenere premuto per avviare una ricerca in avanti durante la riproduzione di un CD.

#### $(*)$  Scan Left

Premere e tenere premuto per avviare una ricerca indietro durante la riproduzione di un CD.

#### $(\rightarrow)$  Menu

Premere per accedere ai menu di impostazione del dispositivo 851C. È possibile configurare svariati parametri operativi del dispositivo 851C.

#### $\left( \mathbf{B} \right)$  Select

Premere per alternare tra le cinque opzioni di ingresso del dispositivo 851C. Nei menu di impostazione, premere per confermare il parametro o l'opzione evidenziata nel menu di visualizzazione.

 $\Theta$  Program,  $\Theta$  Remain,  $\Theta$  Repeat,

‱**) Random**<br>Per informazioni sulle funzioni di questi pulsanti, fare riferimento<br>alla sezione "Istruzioni di funzionamento" del manuale.

#### $\left( \mathbf{F} \right)$  Filter

Premere per alternare tra le tre opzioni di filtro digitale del dispositivo 851C.

#### $(i)$  Information

Premere per visualizzare eventuali informazioni aggiuntive disponibili sul segnale in ingresso del dispositivo 851C.

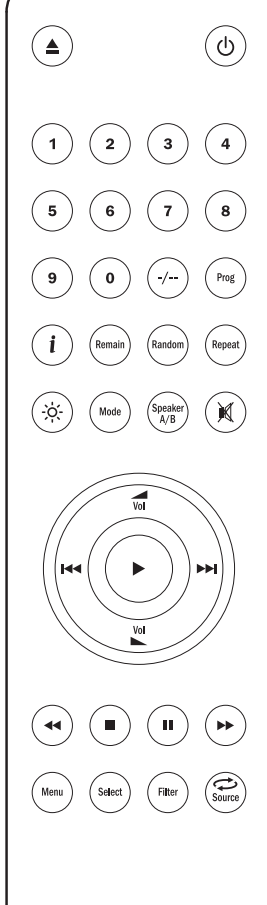

**S3**  $S<sub>4</sub>$ Rec

I seguenti pulsanti vengono utilizzati per controllare esclusivamente gli amplificatori della gamma Cambridge Audio Azur (come i corrispondenti dell'851A) o quando il dispositivo 851C è stato impostato in modalità di preamplificazione (Volume digitale abilitato).

#### **Volume Up/Down**

Questi pulsanti permettono di regolare il volume dell'amplificatore a seconda degli amplificatori della gamma Cambridge Audio Azur.

Nota: In caso di abilitazione della funzione Volume digitale del dispositivo 851C, i pulsanti volume del telecomando intervengono sul livello di uscita del segnale dal dispositivo 851C. Per maggiori informazioni consultare la sezione "Istruzioni di funzionamento".

#### Source

Premere per alternare tra gli ingressi dell'amplificatore.

#### $($ <sub>Mode</sub>

Premere per alternare tra il volume dell'amplificatore e il controllo del balance utilizzando i pulsanti Volume su e giù.

**Speaker A/B** Premere per alternare le uscite gemelle degli altoparlanti sugli amplificatori Cambridge Audio Azur.

#### Mute

Premere per silenziare l'uscita degli amplificatori Cambridge Audio Azur. In caso di abilitazione della funzione Digital Volume del dispositivo 851C, questo pulsante silenzierà/desilenzierà invece l'uscita del dispositivo 851C.

La spia relativa al filtro inizia a lampeggiare quando si attiva la funzione di silenziamento. Premere nuovamente Mute per ripristinare l'uscita.

#### $\binom{1}{3}$   $\binom{1}{10}$  inputs

Utilizzato per selezionare le sorgenti su amplificatori CA Azur corrispondenti.

# Compatibilità dispositivo Apple

Il telecomando Azur 851AC Navigator può controllare le funzioni base dei dispositivi Apple, quali Apple TV e la gamma di iPod/ iPhone/iPad Apple quando inserito in un dock Cambridge Audio o Apple.

Premere e tenere premuto il pulsante sorgente che corrisponde all'ingresso al quale il prodotto Apple è collegato premendo inoltre uno dei pulsanti in basso

Le funzioni sono leggermente diverse a seconda del prodotto Annle

(▶) Select

 $\overline{v}$ 

(a) Play/pause

(■) Stop o Menu

Premere brevemente per saltare o avviare la navigazione a sinistra o a destra. Premere e tenere premuto per avviare la scansione avanti o indietro.

Vol Per controllare il volume e/o scorrere i menu.

Per navigare tra i menu.

Inoltre, il telecomando Azur può essere accoppiato con fino a sei dispositivi specifici Apple con l'utilizzo di uno dei sei pulsanti sorgente. Può essere utile se si possiede più di un prodotto Apple.

#### Per ulteriori informazioni sul pairing fare riferimento al manuale di istruzioni del vostro dispositivo Apple.

Pairing - Per il pairing con un dispositivo Apple, premere e tenere premuto il pulsante sorgente richiesto contemporaneamente al pulsante » per sei secondi.<br>Alcuni dispositivi, come Apple TV, dispongono di indicazioni visive una volta eseguito il pairing.

Un-pairing – Per l'un-pairing con un dispositivo Apple, premere e tenere premuto un qualsiasi pulsante sorgente contemporaneamente al pulsante « per sei secondi.

# **Cambridge Audio**

# Istruzioni di funzionamento

Una volta eseguite tutte le connessioni in ingresso e in uscita richieste, è possibile accendere il dispositivo 851C utilizzando l'interruttore di alimentazione presente sul retro oppure il pulsante *Standby/On* presente sul pannello anteriore o sul telecomando. È necessario accendere anche l'amplificatore a cui è collegato il dispositivo 851C, selezionare l'ingresso giusto e impostare il controllo del volume sul livello adeguato.

Per la maggior parte delle funzioni di controllo del dispositivo 851C si possono utilizzare sia i pulsanti presenti sul pannello anteriore che quelli del telecomando.

Per utilizzare il dispositivo 851C come un normale lettore CD procedere come descritto nei seguenti paragrafi:

#### Caricamento e riproduzione di CD

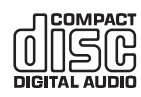

Questa unità è stata concepita per il funzionamento con compact disc, CD registrabili (CD-R) e riscrivibili (CD-RW) recanti il logo identificativo qui riportato. Non sono utilizzabili altri dischi. I CD-R/CD-RW dovranno contenere informazioni adeguatamente

registrate sull'indice per potere essere riprodotti. Questa unità riproduce soltanto i dischi registrati in formato CD-DA concepiti per la riproduzione musicale. Non tentare di riprodurre sull'unità un disco contenente altri dati, come un CD-ROM per PC con file MP3 o WMA.

- 1. Premere il pulsante Open/Close **4** presente sul pannello anteriore o sul telecomando per aprire il cassetto portadisco. Quando il cassetto è completamente aperto posizionarvi un disco all'interno con l'etichetta rivolta verso l'alto.
- 2. Per chiudere il cassetto portadisco premere il pulsante Open/Close.<sup>4</sup> Quando il cassetto, con al suo interno un disco correttamente posizionato, si chiude completamente il lettore avvia automaticamente la lettura dell'indice del disco. Il display del dispositivo 851C mostra il numero dei brani del CD e la durata di riproduzione complessiva. Premendo il pulsante Play ( $\blacktriangleright$ ) presente sul pannello anteriore o sul telecomando si chiude il cassetto e si avvia la riproduzione del disco.

Nota: In caso di selezione della funzione di impostazione Auto Play del dispositivo 851C, la riproduzione del disco inizierà sempre non appena chiuso il cassetto. Per maggiori informazioni consultare la sezione 5 – Impostazione del dispositivo 851C.

3. Se la riproduzione del disco non si avvia immediatamente, premere il pulsante Play/Pause sul pannello anteriore o il pulsante Play ( ) del telecomando per<br>avviare la riproduzione. Per mettere in pausa temporaneamente la riproduzione premere il pulsante *Play/Pause* sul pannello anteriore o il pulsante *Pause* () del telecomando. Per interrompere la riproduzione premere il pulsante *Stop* ( $\blacksquare$ ) sul pannello anteriore o sul telecomando. Durante la riproduzione di un disco il display del dispositivo 851C visualizza il nome o il numero del brano corrente e il tempo trascorso. Se il disco viene messo in pausa il display mostra il tempo trascorso dalla selezione della pausa. Se la riproduzione viene interrotta il display torna a mostrare il numero dei brani del CD e la durata di riproduzione complessiva.

Nota: Non lasciare il dispositivo 851C in modalità pausa per lunghi periodi.

4. Il cassetto portadisco può essere aperto in qualsiasi momento premendo il pulsante *Open/Close* ▲ sul pannello anteriore o sul telecomando. Estrarre il disco solo dopo aver aperto completamente il cassetto.

#### IMPORTANTE!:

- Non inserire nient'altro se non un disco compatibile nel cassetto portadisco. I corpi estranei possono danneggiare il meccanismo.
- Non forzare manualmente l'apertura o la chiusura del cassetto.
- Tenere chiuso il cassetto portadisco quando il lettore non è in uso.
- Se un disco appare gravemente rigato o sporco, il lettore potrebbe non riuscire a leggerlo o riprodurlo.
- Non caricare più dischi contemporaneamente nel cassetto portadisco.

#### Riproduzione di un brano specifico di un CD

Con il dispositivo 851C acceso e un disco caricato è possibile selezionare la riproduzione di specifici brani premendo uno dei pulsanti *Skip* (KI > ) sul pannello anteriore o sul telecomando in modo da scorrere i brani del disco in avanti o indietro. Quando il brano desiderato viene visualizzato sul display del dispositivo 851C, premere il pulsante Play ( $\blacktriangleright$ ) sul pannello anteriore o sul telecomando per avviare la riproduzione. Il disco riprodurrà il brano selezionato fino alla fine.

#### Scansione all'interno dei brani

Con il dispositivo 851C acceso e un disco in riproduzione è possibile trovare un punto specifico di un brano premendo e tenendo premuto uno dei pulsanti *Scan*  $($  $\leftrightarrow$ ) presenti sul pannello anteriore o sul telecomando in modo da andare avanti o indietro velocemente all'interno del brano. Una volta raggiunto il punto desiderato all'interno del brano è possibile rilasciare il pulsante. Il disco verrà riprodotto dal punto selezionato fino alla fine.

#### Ripetizione di dischi e brani

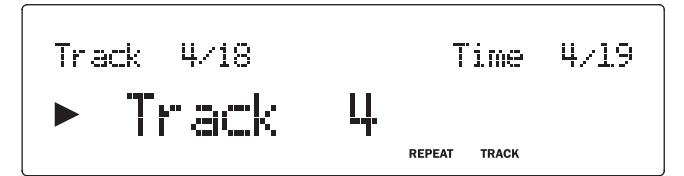

Con il dispositivo 851C acceso e un disco in riproduzione è possibile impostare la ripetizione all'infinito di un brano specifico o dell'intero disco. Per ripetere un determinato brano, premere una volta il pulsante *Repeat* del telecomando durante la riproduzione del brano stesso. Il display del dispositivo 851C mostrerà "Repeat Track" (Ripeti brano). Per ripetere l'intero disco basta premere due volte il pulsante *Repeat* del telecomando in rapida successione. Il display del dispositivo 851C mostrerà "Repeat All" (Ripeti tutti). La ripetizione di un brano o del disco può essere annullata premendo un'altra volta il pulsante *Repeat* premendo il pulsante *Stop* ( $\blacksquare$ ) presente sul pannello anteriore o sul telecomando oppure aprendo il cassetto portadisco.

#### Riproduzione di brani in ordine casuale

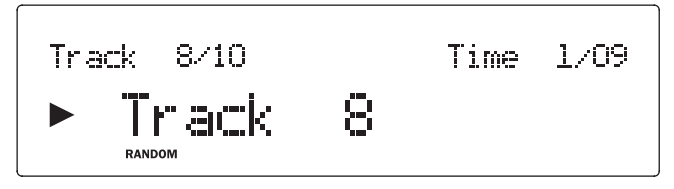

Con il dispositivo 851C acceso e un disco caricato, è possibile riprodurre i brani in ordine casuale. Per selezionare la riproduzione casuale basta premere una volta il pulsante *Random* del telecomando e quindi il pulsante *Play* (). La riproduzione casuale può essere annullata premendo ancora una volta il pulsante *Random*. Il disco proseguirà quindi a riprodurre i brani nel "giusto" ordine partendo dal brano che era in riproduzione al momento dell'annullamento della riproduzione casuale.

#### Uso della funzione Remain

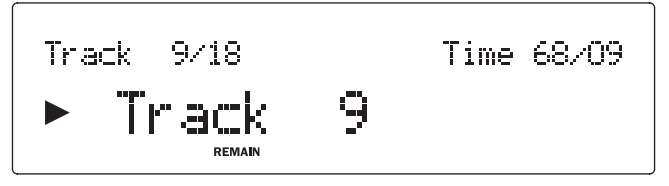

Con il dispositivo 851C acceso e un disco in riproduzione, premere una volta il pulsante *Remain* sul telecomando per visualizzare il tempo residuo del brano oppure due volte per visualizzare la durata residua del disco.

#### Programmazione della riproduzione di un disco

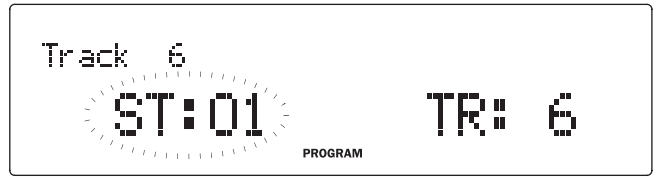

È possibile programmare l'ordine in cui i brani di un CD verranno riprodotti utilizzando una playlist. È inoltre possibile eliminare brani da una playlist o programmarne la riproduzione più di una volta.

Con il dispositivo 851C acceso e un disco caricato, premere il pulsante Prog presente sul telecomando. Sul display del dispositivo 851C compare il menu Program (Programma). Utilizzare i pulsanti Skip ( $\textsf{M}$  > ) presenti sul pannello anteriore o sul<br>telecomando per scorrere il disco fino al brano che si desidera impostare come primo brano della playlist. Premere il pulsante Play presente sul telecomando per confermare la selezione del primo brano. Ripetere la stessa procedura per tutti<br>i brani della playlist quindi premere il pulsante Stop (■) presente sul pannello anteriore o sul telecomando per memorizzare la playlist programmata. Una volta memorizzata la playlist, utilizzare il pulsante Play (4) presente sul pannello anteriore o sul telecomando per riprodurre la playlist programmata.

Durante la riproduzione di una playlist programmata è possibile utilizzare<br>normalmente i pulsanti Pause (II), Skip (KI III) e Scan (KI III) presenti sul pannello anteriore o sul telecomando. Premere una volta il pulsante Stop ( $\blacksquare$ ) presente sul pannello anteriore o sul telecomando per interrompere la riproduzione senza cancellare la playlist oppure due volte per interrompere la riproduzione e cancellare la playlist.

#### Uso degli ingressi digitali

Il dispositivo 851C è dotato di quattro ingressi digitali per la connessione di sorgenti digitali esterne. Quando si seleziona un ingresso digitale, l'audio digitale proveniente da dispositivi esterni verrà sottoposto ad up-sampling e inviato alle uscite analogiche del dispositivo 851C. Le uscite digitali emettono sempre i dati in ingresso senza alcun tipo di elaborazione.

Nella tabella riportata di seguito sono elencati i formati delle interfacce e degli ingressi digitali:

#### Ingresso digitale

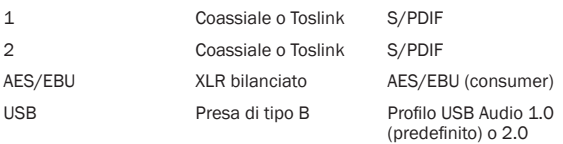

Gli ingressi digitali del dispositivo 851C e il lettore CD 851C vengono selezionati in sequenza premendo il pulsante *Select* presente sul pannello anteriore o sul telecomando. Nel caso degli ingressi digitali 1, 2 e dell'ingresso AES/EBU, una volta selezionato l'ingresso e in presenza di uno stream di dati compatibile verrà riprodotto immediatamente dal dispositivo 851C.

In caso di riproduzione di un segnale digitale sul dispositivo 851C il suo display mostrerà la velocità di campionamento dello stream in ingresso e la lunghezza della parola (nota anche come "profondità di bit") unitamente ad un'indicazione dell'up-sampling dello stream a 24 bit/384kHz. In assenza di una sorgente o di uno stream di dati compatibile collegati ad un ingresso digitale, il display visualizzerà UNLOCKED al momento della selezione dell'ingresso.

Nota: Anziché visualizzare l'esatta lunghezza della parola alcune sorgenti indicano i dati come max. 20 bit (visualizzati come < = 20) o come max. 24 bit (visualizzati come < = 24).

#### Audio USB

L'ingresso USB del dispositivo 851C permette la riproduzione di file audio o di<br>programmi in streaming provenienti da PC Microsoft Windows o Apple Mac OS X<br>(e da alcune applicazioni Linux). Quando collegato tramite USB il il dispositivo 851C come un dispositivo audio. Specificando il dispositivo 851C nel pannello di controllo audio del computer sarà possibile riprodurre dati audio memorizzati a livello locale sul computer o inviati in streaming al computer tramite una rete o Internet.

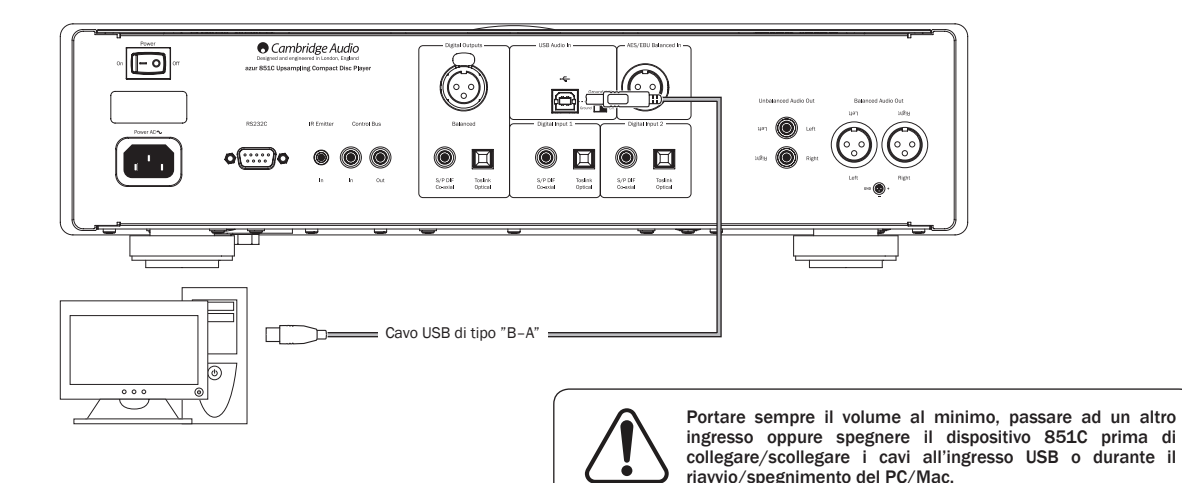

ottimali.

Nota: Utilizzare sempre un cavo di connessione USB di alta qualità certificato come USB Hi-Speed. I cavi USB più lunghi di 3 m possono causare prestazioni audio non

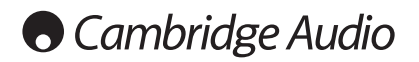

#### Istruzioni di funzionamento (segue)

#### Audio USB avanzato

Il dispositivo 851C è compatibile sia con le porte USB 2.0 (Hi-Speed) che con le porte USB 1.1 (Full-speed).

Funziona anche con le nuove porte USB 3.0 dove il PC tratta il dispositivo 851C come se fosse semplicemente un dispositivo USB 2.0 o 1.1.

Il dispositivo 851C supporta anche due protocolli USB Audio (diversi dai tipi di porte in sé) USB Audio 1.0 (che funziona con porte USB 1.1 e supporta fino a 24 bit/96kHz) o USB Audio 2.0 (che richiedono una porta USB 2.0 e supportano fino a 24 bit/192kHz).

La configurazione predefinita è USB 1.1 e USB Audio 1.0 che funziona praticamente con quasi tutti i tradizionali sistemi operativi e tipi di computer senza driver e supporta audio fino a 24 bit/96kHz con un semplice funzionamento "plug and play".

In questa configurazione il dispositivo 851C è in grado di funzionare fino a 24 bit/96kHz a testimonianza che il proprio computer è in grado di gestire qualsiasi velocità di campionamento compresa tra 32kHz e 96kHz.

Tuttavia in alcune varianti dei sistemi operativi Windows/Mac può succedere che sia il sistema operativo stesso a limitare o fissare la velocità di campionamento in uscita o a ricampionare l'audio.

Per maggiori dettagli a riguardo consultare la nostra guida on-line all'indirizzo www. cambridge-audio.com/851CSupport su USB Audio. Scegliendo accuratamente le impostazioni e il software di riproduzione si evitano molti problemi.

In particolare il nostro driver gratuito Windows USB Audio 2.0 (disponibile sul nostro sito web) supporta contenuto audio fino a 24 bit/192kHz e modalità WASAPI Exclusive o ASIO in grado di garantire prestazioni avanzate.

Per informazioni su come alternare le modalità USB Audio 1.0 e 2.0 ved. la sezione Impostazione.

Di seguito è riportata una breve spiegazione delle varie opzioni:

#### Utilizzo con PC

Con il dispositivo 851C impostato su USB Audio 1.0 (si tratta dell'impostazione predefinita), il dispositivo 851C funziona con il driver originale Audio 1.0 di Windows XP, Vista o 7 (non è necessario caricare nuovi driver) e supporta contenuto audio fino a 24 bit/96kHz.

Con il dispositivo 851C impostato su USB Audio 2.0, il dispositivo 851C necessita del driver Cambridge Audio USB Audio 2.0 ed è in grado di supportare contenuto audio fino a 24 bit/192kHz (e se richiesto supporta ASIO e WASAPI Exclusive).

Il driver è disponibile su www.cambridge-audio.com/851CSupport.

#### Utilizzo con Mac

Non sono necessari driver extra. Con il dispositivo 851C impostato su USB Audio 1.0, il dispositivo 851C funziona con il driver originale Audio 1.0 Mac OS-X 10.5 (Leopard) o superiore e supporta contenuto audio fino a 24 bit/96kHz.

Con il dispositivo 851C impostato su USB Audio 2.0, il dispositivo 851C funziona con il driver originale Audio 2.0 Mac OS-X 10.5 (Leopard) o superiore e supporta contenuto audio fino a 24 bit/192kHz.

#### Utilizzo con Linux

Nella maggior parte delle configurazioni di Linux con il dispositivo 851C impostato su USB Audio 1.0, il dispositivo 851C funziona con il driver originale Audio 1.0 e supporta contenuto audio fino a 24 bit/96kHz.

Ora alcune nuove configurazioni di Linux supportano anche USB Audio 2.0 per cui è necessario impostare il dispositivo 851C su Audio 2.0 per poter far sì che supporti contenuto audio fino a 24 bit/192kHz.

In entrambi i casi poichè le configurazioni Linux variano a seconda della scelta dei componenti software, driver compresi, fatta dai loro creatori non è possibile garantire il funzionamento tanto che potrebbe rendersi necessario caricare driver Audio.

Nella community di Linux è possibile richiedere i cosiddetti "driver di classe" per il supporto generico dei dispositivi Audio Class 1.0 o Audio Class 2.0, in quanto noi non li forniamo.

#### Trasferimento bit-perfect – Modalità ASIO e WASAPI **Exclusive**

L'hardware e il software dell'interfaccia USB del dispositivo 851C supportano il trasferimento bit-perfect.

Sia che si invii o meno contenuto audio al dispositivo 851C questo è bit-perfect (ovvero non viene ricampionato né mixato ecc. dal PC): si tratta di una funzione dell'applicazione di riproduzione e del motore audio dei sistemi operativi.

Di default i driver audio standard di Windows (spesso chiamati driver WDM) in dotazione con Windows XP supportano il trasferimento MME o DirectSound, i quali sono dotati entrambi di un mixer kernel e di un ricampionatore.

Si può scegliere di utilizzare ASIO per bypassarlo. Oppure di utilizzare un'applicazione di riproduzione che supporti la propria modalità di streaming kernel ovvero che abbia un modo proprio di emettere l'audio senza ricorrere al mixer kernel.

Nel caso di Windows Vista e Windows 7 è supportato un nuovo metodo di trasferimento audio noto come WASAPI. Questo nuovo metodo consiste in due modalità; Shared ed Exclusive. La modalità Shared è simile a MME o a DirectSound ma in modalità Exclusive il mixer kernel/ricampionatore viene bypassato ed è possibile un trasferimento bit-perfect con un solo programma di riproduzione audio alla volta diretto alla scheda audio (ad esempio l'audio del sistema non viene mixato).

Per garantire un trasferimento bit-perfect utilizzare un'applicazione di riproduzione che supporti ASIO, WASAPI in modalità Exclusive (se si utilizza Windows Vista o Windows 7) o una qualche forma di streaming kernel.

Si tratta di un settore in rapida evoluzione per cui invitiamo a controllare il web per i media player più aggiornati in grado di supportare queste applicazioni di riproduzione maggiormente audiofile.

Per utilizzare ASIO è necessario installare il Cambridge Audio Sound Driver e impostare il dispositivo 851C su USB Audio 2.0.

Non sono richieste ulteriori impostazioni perchè il driver supporta automaticamente il trasferimento ASIO, tutto ciò che è necessario per caricare e impostare un apposito pacchetto di riproduzione abilitato per ASIO.

ASIO (Audio Stream Input/Output) è un protocollo per driver audio non di Microsoft per Windows inventato originariamente da Steinberg ltd. ASIO bypassa alcuni dei normali percorsi audio dell'applicazione di riproduzione mediante il sistema audio Windows (compreso il Mixer Kernel) per un percorso più diretto al dispositivo 851C.

È necessario installare e utilizzare un'applicazione di riproduzione idonea che supporti l'uscita ASIO originale o mediante un plug-in. Un esempio di tale applicazione con un plug-in adatto è Foobar, ved. http://www.foobar2000.org per maggiori dettagli.

#### Modalità di pre-amplificazione digitale

Il dispositivo 851C può essere utilizzato anche come un pre-amplificatore digitale e collegato direttamente ad un apposito amplificatore di potenza.

Prima di procedere con questo collegamento accedere al menu Digital Volume del dispositivo 851C premendo il pulsante *Menu* e poi i pulsanti  $M \in M$  per selezionare la voce Digital Volume.

Premere il pulsante *Select* per accedere a questo sottomenu e utilizzare i pulsanti e per selezionare *On*.

Infine confermare questa impostazione premendo nuovamente il pulsante *Select*.

Per un elenco completo della struttura dei menu ved. la sezione successiva.

Una volta abilitata l'opzione Digital Volume, utilizzare i pulsanti Volume su e Volume giù del telecomando per regolare il livello di uscita del segnale del dispositivo 851C. Sarà interessato il livello sia dell'uscita XLR bilanciata che delle uscite Fono/RCA a finale singolo ed è possibile utilizzare uno qualsiasi dei due tipi di connessione, ved. diagramma seguente.

Prestare attenzione a non disattivare la funzione Digital Volume quando il dispositivo è collegato ad un amplificatore di potenza poiché ciò comporterebbe il ripristino del livello di uscita su un livello massimo non regolabile e utilizzabile solo con un amplificatore integrato o con un pre-amplificatore dotato di un proprio controllo del volume.

In caso di abilitazione della funzione Digital Volume, nella struttura dei menu è disponibile anche un'opzione Ch. Balance (Channel Balance - Bilanciamento del canale).

Questa opzione consente di regolare il livello relativo tra i canali di destra e di sinistra in casi in cui un altoparlante è più lontano rispetto all'altro o se il materiale sorgente è caratterizzato di per sé da un disequilibrio del canale.

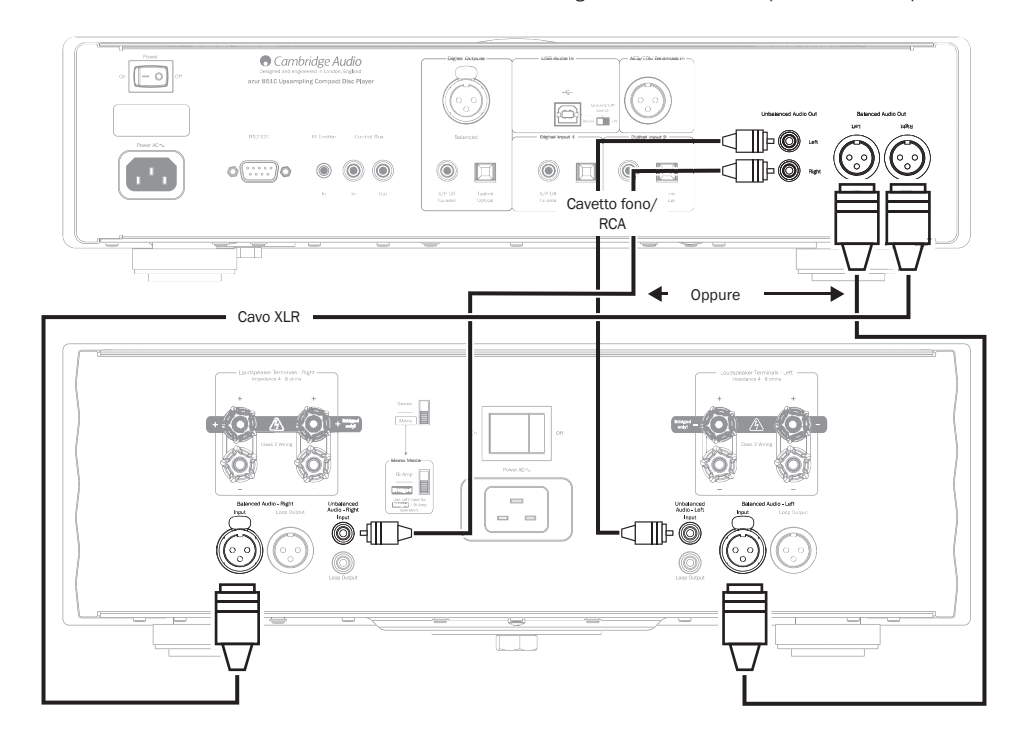

### Utilizzo con un dock digitale iD100 per iPod/ iPhone/iPad

Il dispositivo 851C può essere utilizzato anche con un dock digitale iD100 Cambridge Audio per iPod/iPhone/iPad.

Collegare il dispositivo iD100 ad un ingresso digitale appropriato, Digital Input1, Digital Input2 o AES/EBU Balanced In. Per una qualità del suono ottimale raccomandiamo l'uso dell'ingresso AES/EBU Balanced.

Per utilizzare l'iPod/iPhone/iPad nel dock, selezionare innanzitutto l'ingresso appropriato quindi premere e tenere premuto lo stesso pulsante utilizzando contemporaneamente i pulsanti compatibili Apple sul telecomando.

Per maggiori dettagli ved. la sezione "Telecomando".

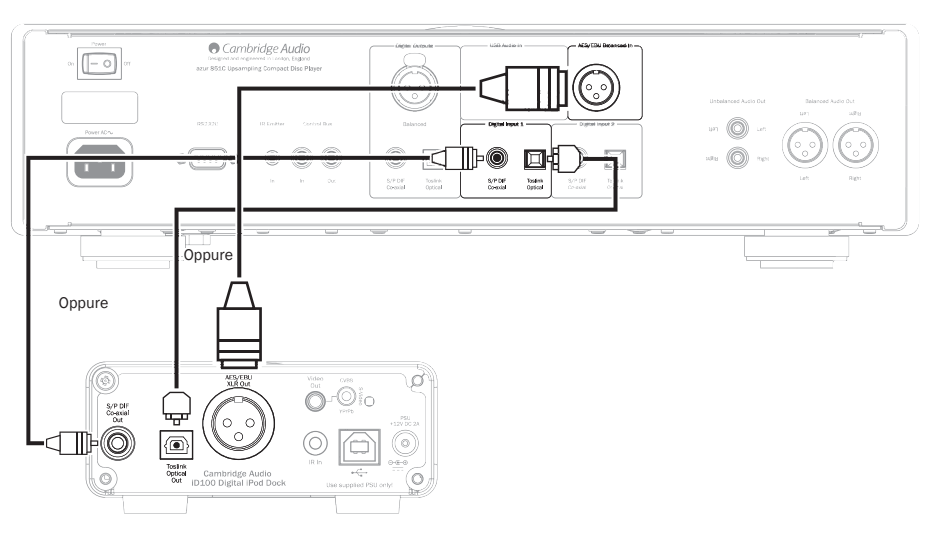

# **Cambridge Audio**

### Istruzioni di funzionamento (segue)

#### Impostazione

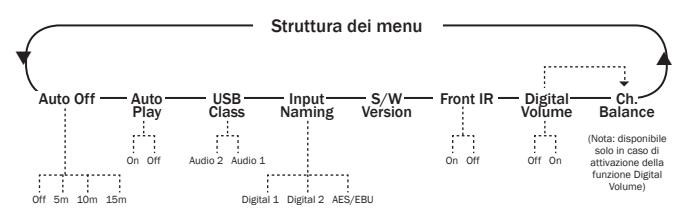

La struttura dei menu del dispositivo 851C prevede svariati parametri di impostazione che possono essere regolati in modo da soddisfare sia gli specifici requisiti di installazione che le preferenze personali. Ai parametri di impostazione è possibile accedere per eventuali modifiche tramite un'interfaccia a menu che prevede l'utilizzo del display del dispositivo 851C e dei pulsanti *Menu*, *Select*, *Skip*  $($ **KI DE**) presenti sul pannello anteriore o sul telecomando.

Per accedere al menu di impostazione del dispositivo 851C, premere per prima cosa il pulsante *Menu* presente sul pannello anteriore o sul telecomando. Il primo parametro impostato (Auto Off) viene mostrato sul display. Per selezionare altri parametri da regolare premere uno dei pulsanti *Skip* (K ) presenti sul pannello anteriore o sul telecomando.

Con il parametro richiesto selezionato premere il pulsante *Select* presente sul pannello anteriore o sul telecomando. Premendo uno dei pulsanti *Skip* (KI >) è possibile scorrere le opzioni disponibili per quel parametro. Una volta visualizzata l'opzione richiesta premere il pulsante *Select* presente sul pannello anteriore o sul telecomando. A questo punto l'opzione di impostazione è memorizzata. Per uscire dall'interfaccia del menu di impostazione premere il pulsante *Menu* presente sul pannello anteriore o sul telecomando in modo da tornare indietro all'interno dell'interfaccia.

Nota: Il dispositivo 851C torna automaticamente in modalità di riproduzione normale se lasciato inattivo in modalità impostazione per più di un minuto.

Ciascun parametro di impostazione e le relative opzioni vengono descritti nei paragrafi seguenti.

Auto Off – Quando è abilitata la funzione Auto Off il dispositivo 851C passa in standby dopo un determinato intervallo di tempo in caso di nessuna riproduzione audio. Le opzioni relative a Auto Off sono Off, 5 minuti, 10 minuti e 15 minuti.

Auto Play – Quando è abilitata la funzione Auto Play la riproduzione di un CD si avvia non appena chiuso il cassetto portadisco. Le opzioni Auto Play sono Off e On.

USB Class – Le opzioni USB Class consentono al dispositivo 851C di essere compatibile sia con i formati interfaccia USB Audio 1.0 che USB Audio 2.0. L'impostazione predefinita è USB Audio 1.0 che funziona senza problemi con la maggior parte dei sistemi operativi per contenuto 16 - 24 bit a 32 - 96kHz. Si noti che USB Audio 2.0 necessita del caricamento di un driver per Windows. Senza di questo la selezione di USB Audio 2.0 non produce normalmente alcun risultato. Gli utenti avanzati possono consultare la sezione relativa a USB Audio.

Input Naming – La funzione Input Naming permette di modificare sul display il nome degli ingressi Digital 1, Digital 2 e AES/EBU. Utilizzare il pulsante *Skip* ( ) e il pulsante *Select* per selezionare il nome dell'ingresso da modificare. Una volta selezionato, sotto al primo carattere del nome da modificare appare un cursore lampeggiante. I pulsanti *Play/Pause* e *Stop* () possono essere utilizzati per scorrere i vari caratteri disponibili. Una volta visualizzato ogni singolo carattere desiderato, utilizzare i pulsanti *Skip* ( $|$ **(** $|$ ) per passare al carattere successivo. Premere il pulsante *Select* per memorizzare il nuovo nome.

S/W Version – Selezionando la funzione S/W Version viene visualizzato il numero della versione del software operativo interno del lettore e alcune informazioni aggiuntive sulla configurazione. Queste informazioni servono principalmente al personale di servizio.

Front IR – Selezionando la funzione Front IR è possibile attivare e disattivare il ricevitore a infrarossi presente sul pannello anteriore del dispositivo 851C (in caso di utilizzo di un sistema IR esterno e dell'ingresso Emettitore IR o Control Bus. Nella maggior parte delle installazioni il ricevitore a infrarossi deve essere lasciato acceso.

Digital Vol – La funzione Digital Volume consente di utilizzare il dispositivo 851C di funzionare come un preamplificatore digitale e di essere collegato direttamente ad un amplificatore di potenza. Con la funzione Digital Volume attivata, i pulsanti volume del telecomando (simboli) regolano il livello di uscita analogica del dispositivo 851C. La funzione Digital Volume è disattivata (Off) di default e deve rimanere tale nella maggior parte delle installazioni 851C. Dovrà essere attivata (On) solo se il dispositivo 851C viene installato in un sistema audio adeguatamente configurato senza un ulteriore controllo del volume downstream.

Ch. Balance – Funziona abilitata solo quando si utilizza la funzione Digital Volume. È previsto un controllo bilanciato.

## Filtri

Il dispositivo 851C DSP ha tre diverse funzioni di filtro: fase lineare, fase minima e Steep. Tutti e tre i filtri hanno una topologia molto sofisticata, appositamente ottimizzata per la riproduzione audio. A nostro parere questi filtri offrono un'eccellente qualità sonora ma presentano lievi differenze in termini di ottimizzazione e, per questo motivo, li mettiamo tutti e tre a disposizione.

Nota: per una maggiore chiarezza tutti i diagrammi mostrano la risposta teorica dello stesso DSP, ad esclusione di eventuali altri filtraggi analogici all'uscita DAC o filtri anti-aliasing applicati durante la registrazione e/o masterizzazione della sorgente digitale.

#### Filtro a fase lineare

Risposta in frequenza

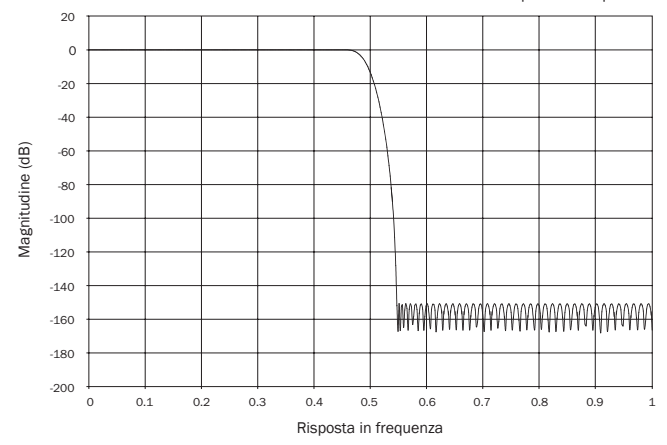

Il filtro a fase lineare è un filtro audio molto apprezzato con un basso valore di ripple sia nella banda di stop che nella banda passante, effetto noto come group delay costante. Con group delay costante si intende che i segnali audio di tutte le frequenze vengono sempre ritardati del medesimo valore quando passano attraverso il filtro. Di conseguenza all'uscita è garantita la coerenza temporale di tutti i segnali.

Il compromesso con questo tipo di filtro è che a causa del feed-forward interno nel DSP la sua risposta all'impulso avrà un certo pre-ringing. In altre parole, se eccitata con un impulso teorico, l'uscita presenterà una certa frequenza ringing pre- e post-spike (anche se ben attenuata).

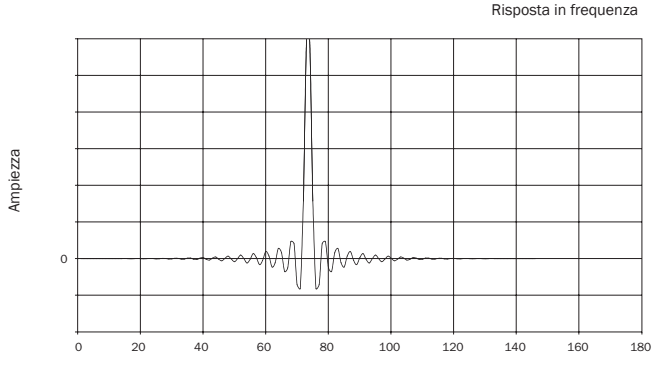

Risposta in frequenza

azur  $|851C$ 

#### Filtro a fase minima

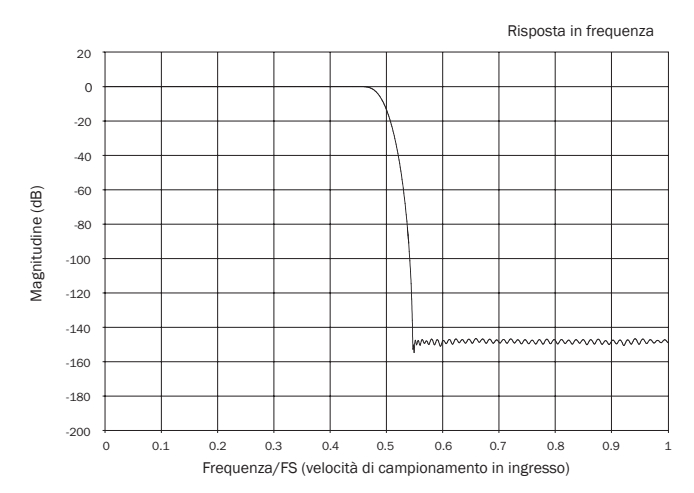

Il filtro a fase minima è un altro filtro audio molto apprezzato con un valore di ripple persino inferiore sia nella banda passante che nella banda di stop. Diversamente dal filtro a fase lineare, il group delay non è costante; tuttavia, la modulazione di fase è bassa e lo specifico vantaggio di questo filtro è l'assenza di pre-ringing nella risposta all'impulso.

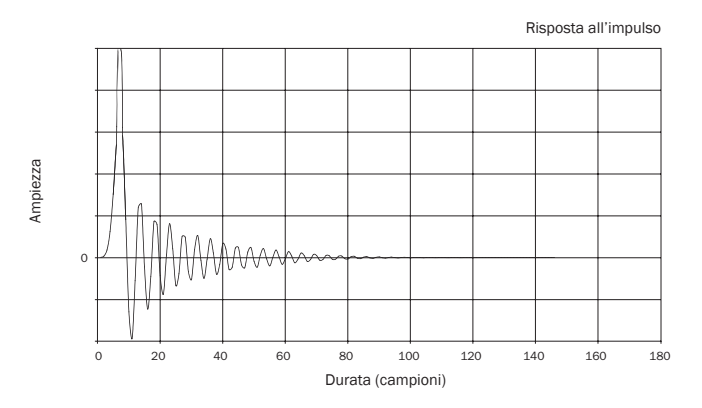

Filtro Steep

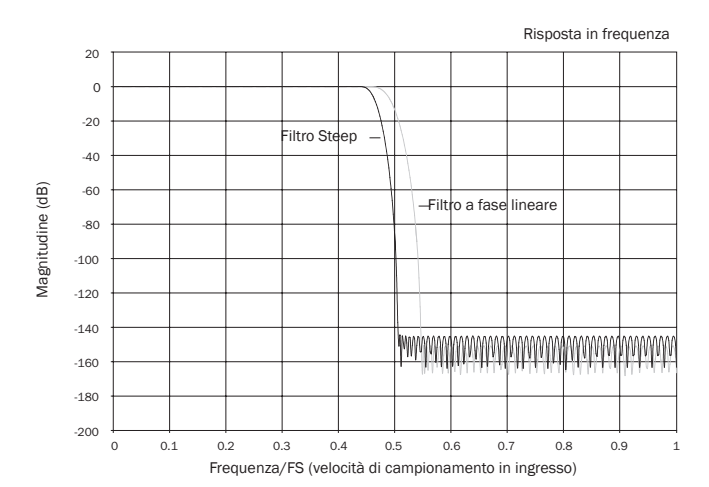

Il nostro filtro Steep è un filtro a fase lineare ottimizzato per l'attenuazione in banda di stop delle immagini di aliasing close-in. Qui abbiamo una lieve attenuazione della risposta alle alte frequenze (-2dB a 20kHz per materiale a 44.1kHz) e un livello lievemente superiore di pre- e post-ringing per un'attenuazione elevatissima appena fuori della banda passante. Il filtro Steep può attenuare l'aliasing a 22kHz di circa 80dB per materiale a 44.1kHz ad esempio.

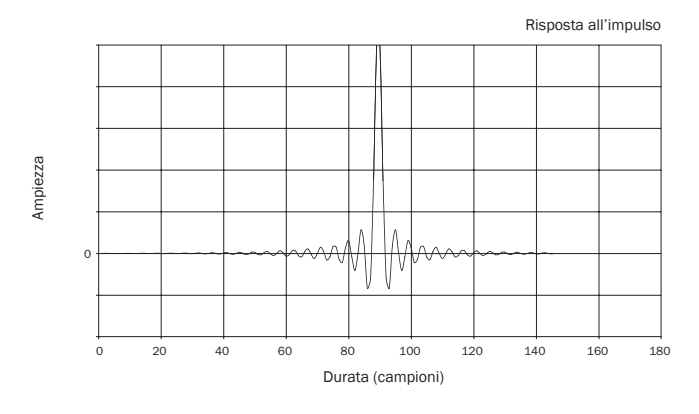

Nota: Tutti i filtri presentano lo stesso roll-off definitivo di circa 140dB.

La seguente tabella mostra l'attenuazione del filtro in banda di stop per materiale a 44.1kHz:

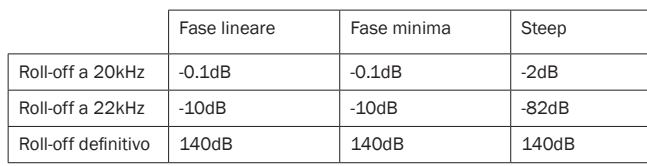

Raccomandiamo di provare questi filtri per determinare quale offre l'audio migliore per i propri gusti e per i materiali e le apparecchiature utilizzate. Il dispositivo 851C tiene in memoria e richiama il tipo di filtro selezionato per ogni singolo ingresso e permette, ad esempio, di selezionare Steep per l'ingresso USB e fase lineare per l'ingresso digitale 1 e così via.

# **O** Cambridge Audio

# Utilizzo dell'installazione personalizzata il dispositivo 851C è un prodotto complesso ma anche così, sebbene le cose

Il dispositivo 851C dispone di un'entrata e di un'uscita tramite Control Bus, che consente la ricezione elettrica, da parte dell'apparecchio, di comandi non modulati per telecomando (logica positiva, livello TTL), e di re-indirizzarli ad un altro apparecchio, se lo si desidera. Questi comandi di controllo vengono tipicamente generati da sistemi d'installazione personalizzata (multi-room), o da sistemi di ricezione d'IR (infrarossi) a distanza. Le prese del Control Bus sono contrassegnate dal colore codificato arancione.

È fornito inoltre un ingresso Emettitore IR che consente la ricezione elettrica, da parte dell'apparecchio, dei comandi del telecomando IR modulati. I comandi su questo ingresso attivano solo l'unità e non sono collegati demodulati sull'uscita Control Bus. Questa funzione è utile in caso di sistemi multi-room (come ad es. il sistema multi-room Cambridge Audio Incognito) che sono dotati di uscite I.R. indirizzate. Anziché utilizzare emettitori posizionati sul ricevitore IR del pannello anteriore dei lettori CD è possibile utilizzare una minipresa mono da 3,5 mm che garantisce un collegamento elettrico più affidabile. È presente inoltre una porta RS232 che permette al dispositivo 851C di essere controllato da sistemi C.I.

Inoltre, le unità dispongono di codici "diretti" ad infrarossi/di controllo, nonchè di codici di commutazione per molte delle sue caratteristiche, al fine di semplificare la programmazione di sistemi personalizzati. Si può aver accesso a speciali comandi diretti sul telecomando fornito a corredo per l'apprendimento di sistemi C.I., nella maniera illustrata qui di seguito:

1. Premere e tenere premuto il pulsante Standby/On. Il telecomando genera, per<br>primo, il proprio comando "Standby" (commutazione). Mantenendo premuto<br>il pulsante, dopo 12 secondi viene generato un comando On (Attivazione) lettore CD. Mantenendo premuto il pulsante, dopo 12 secondi viene generato un comando Off (disattivazione) dal lettore CD.

Una tabella completa di codici e protocolli RS232, relativa a questo prodotto, è disponibile sul sito Cambridge Audio: www.cambridge-audio.com.

# Istruzioni di funzionamento (segue) **Individuazione e riparazione guasti**

sembrino andare male, la risposta è spesso molto semplice.

#### Il lettore non si accende

Accertarsi che il cavo di alimentazione CA sia stato collegato correttamente.

Accertarsi che la spina sia stata inserita correttamente nella presa a muro e che la presa sia accesa.

Controllare il fusibile nell'adattatore o nella presa di rete.

#### Il lettore non legge il disco

Verificare che il disco non sia stato inserito al contrario. Verificare che il disco non sia rigato o sporco.

Non viene emesso alcun suono Assicurarsi che l'amplificatore sia stato configurato correttamente.

Verificare che i cavetti di interconnessione siano stati collegati correttamente.

#### Il disco salta

Verificare che il disco non sia rigato o sporco.

Accertare che il lettore sia posizionato su una superficie stabile e non soggetta a vibrazioni.

#### L'altoparlante emette un ronzio

Assicurarsi che il cablaggio sia ben collegato.

## In caso di riproduzione USB, impostare l'interruttore USB Ground Lift su "Lift".

#### Il telecomando non funziona Verificare che le batterie non siano scariche.

Accertarsi che il sensore del telecomando non sia ostruito.

azur  $|851C$ 

# Specifiche tecniche

Tutte le misure si riferiscono a segnali a 24-bit tramite gli ingressi digitali in modo da non limitare il materiale sorgente se non diversamente previsto.

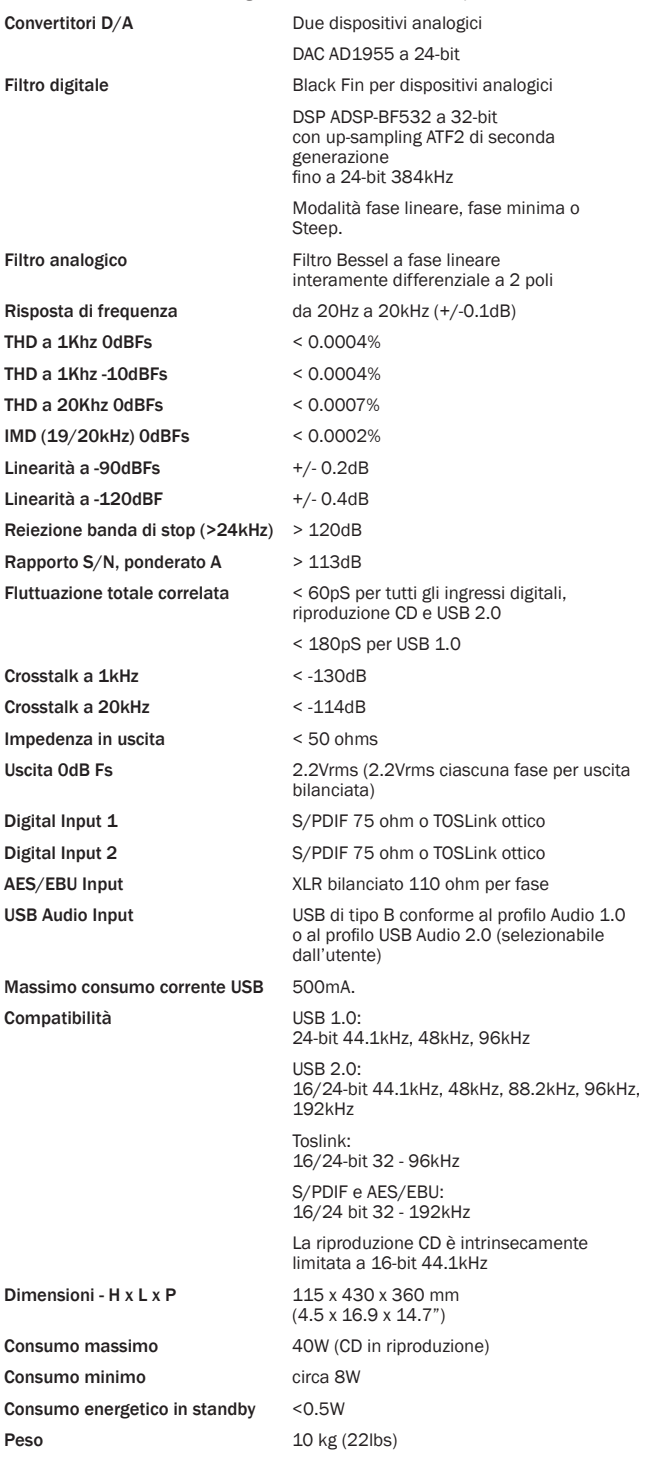

Cambridge Audio is a brand of Audio Partnership Plc Sede legale: Gallery Court, Hankey Place London SE1 4BB, United Kingdom Registered in England No. 2953313

www.cambridge-audio.com

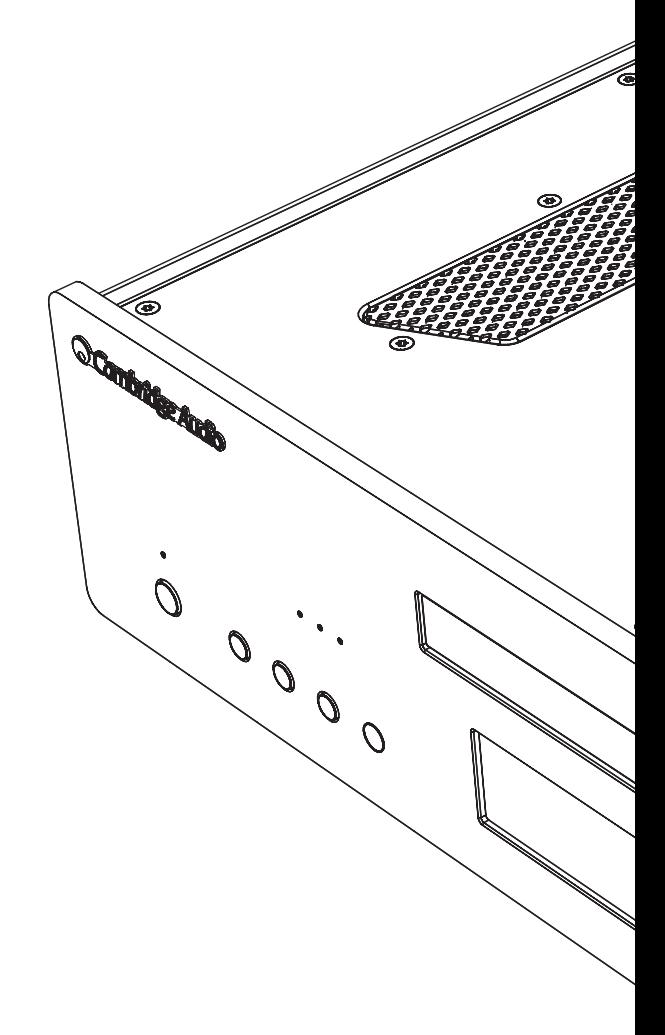

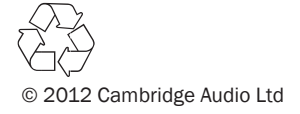